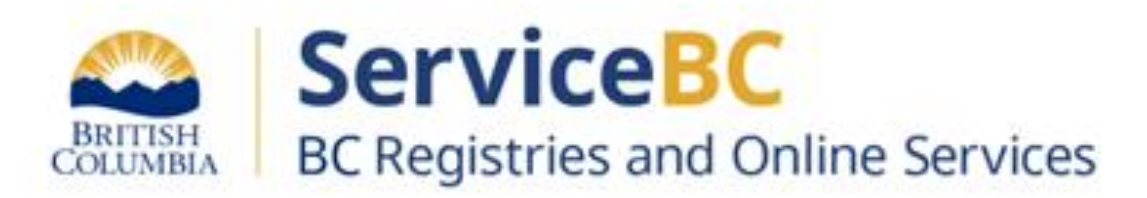

# **How to change your payment method**

# **For a Premium Account Account Administrator(s) only**

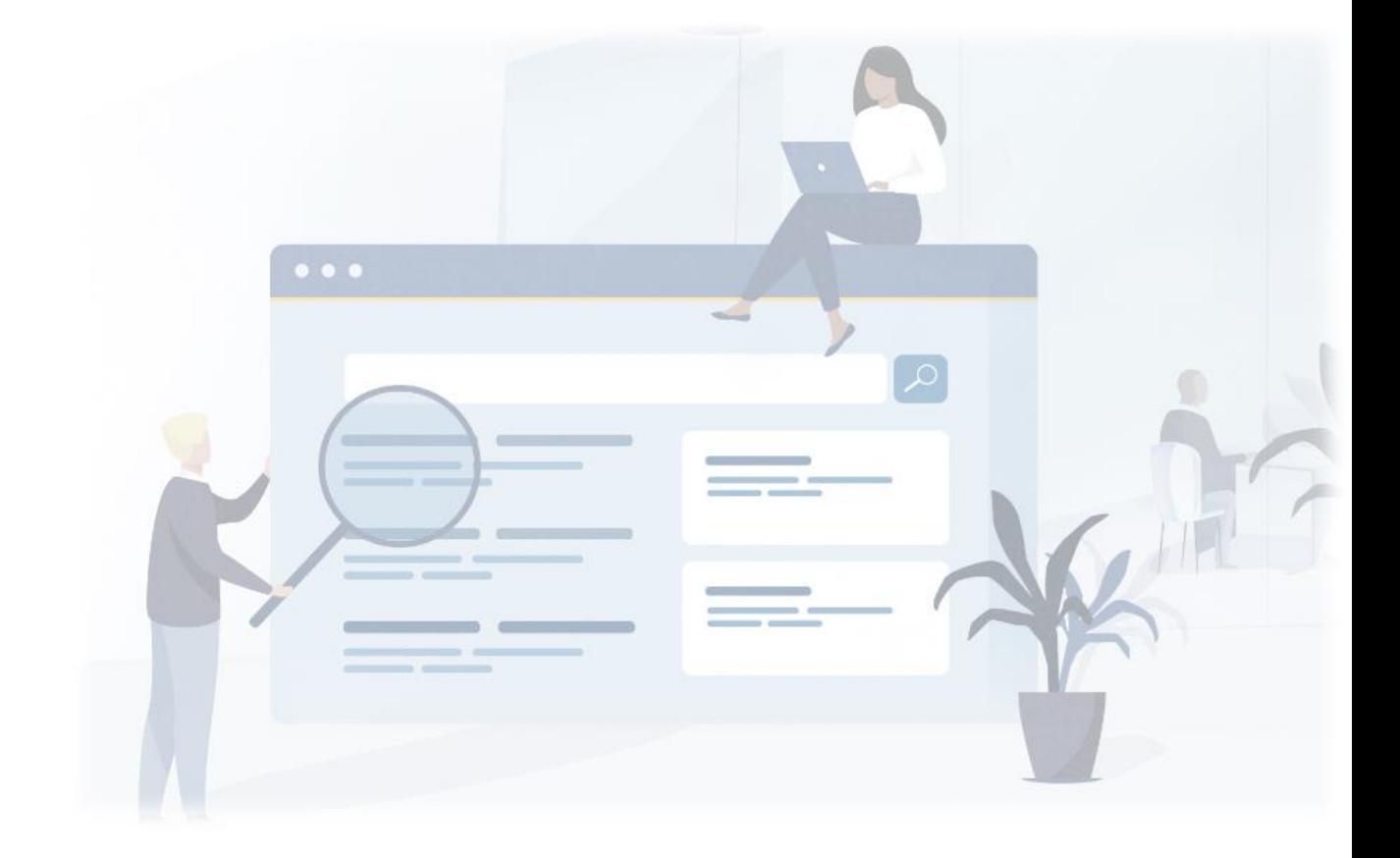

January 2024

### Step: **Log in to BC Registry application and view Account Info**

**Log in to your BC Registry account: <https://www.bcregistry.gov.bc.ca/>**

**Note**: Only the Account Administrator user role has access to change the payment method for the entire account. This will change the payment for all team member's transactions and online services provided.

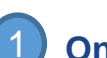

**On the top right hand corner of the banner, click on the dropdown info to view the menu:**

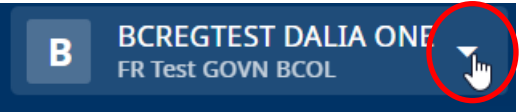

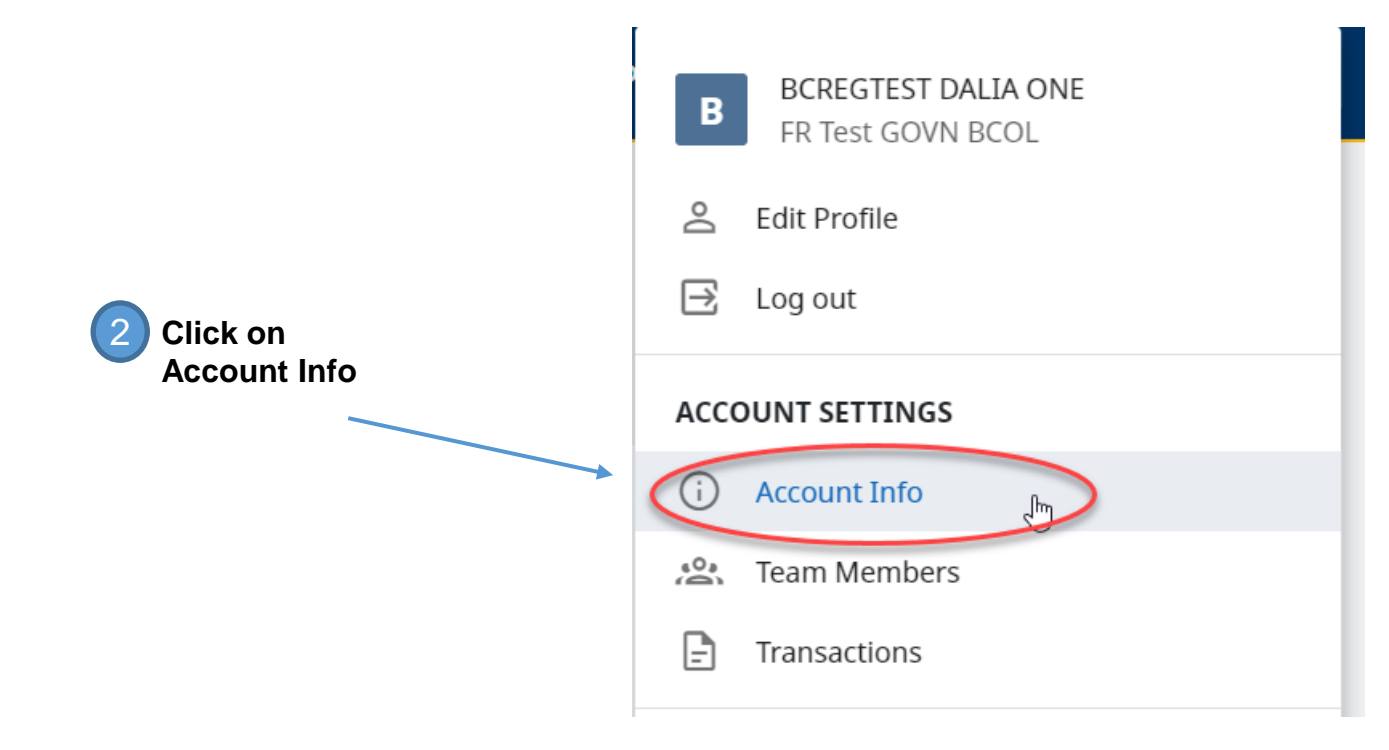

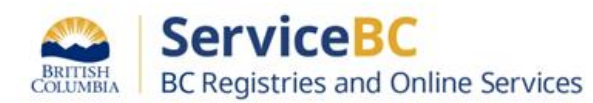

## Step: **Select payment method**

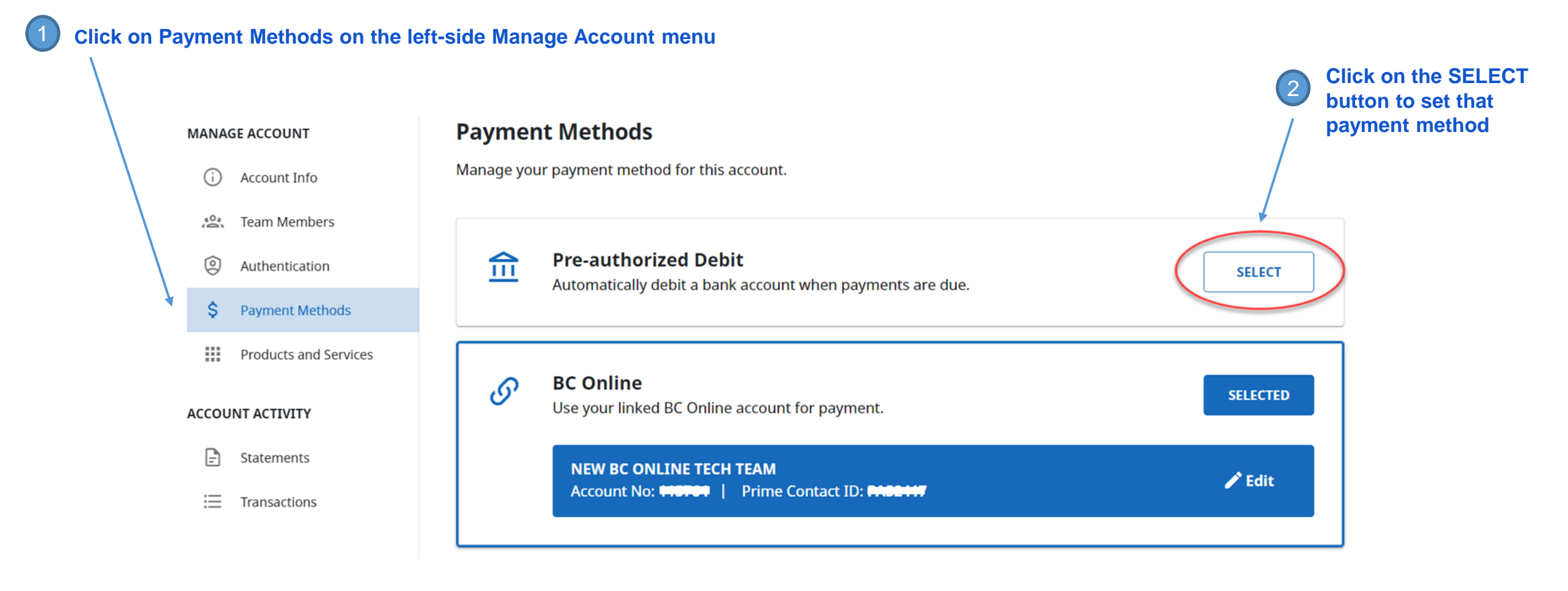

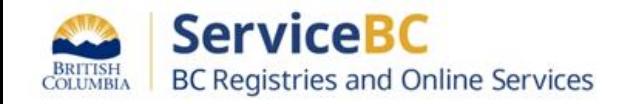

#### Step: **Set up new payment method**

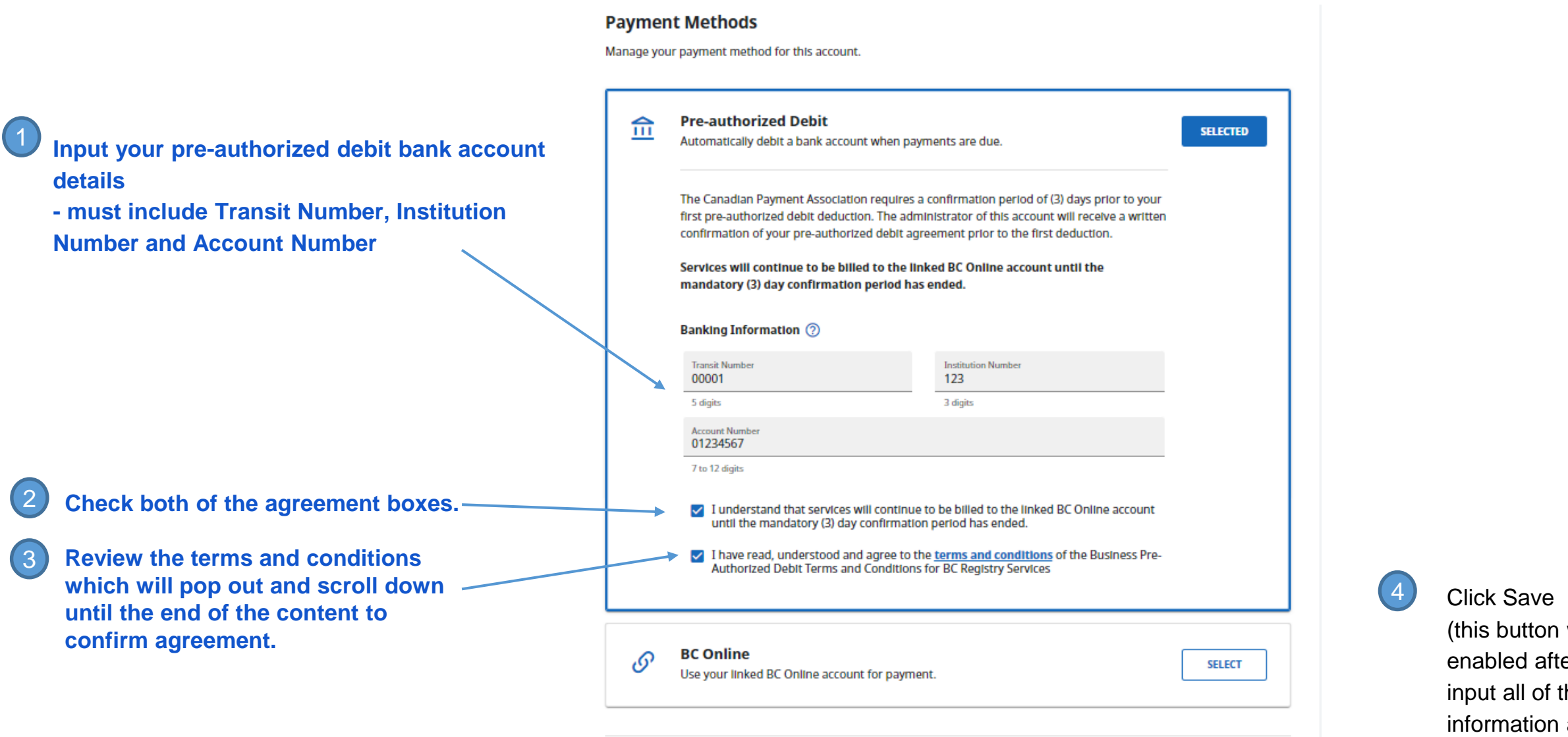

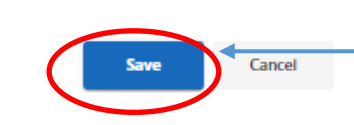

(this button will only be enabled after you have input all of the required information and checked off both agreement boxes)

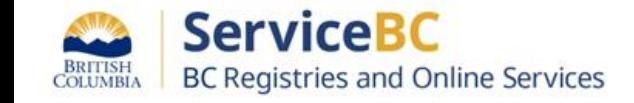

#### Step: **Review information**

#### **You can review your account information by clicking on Payment Methods under the Manage Account menu**

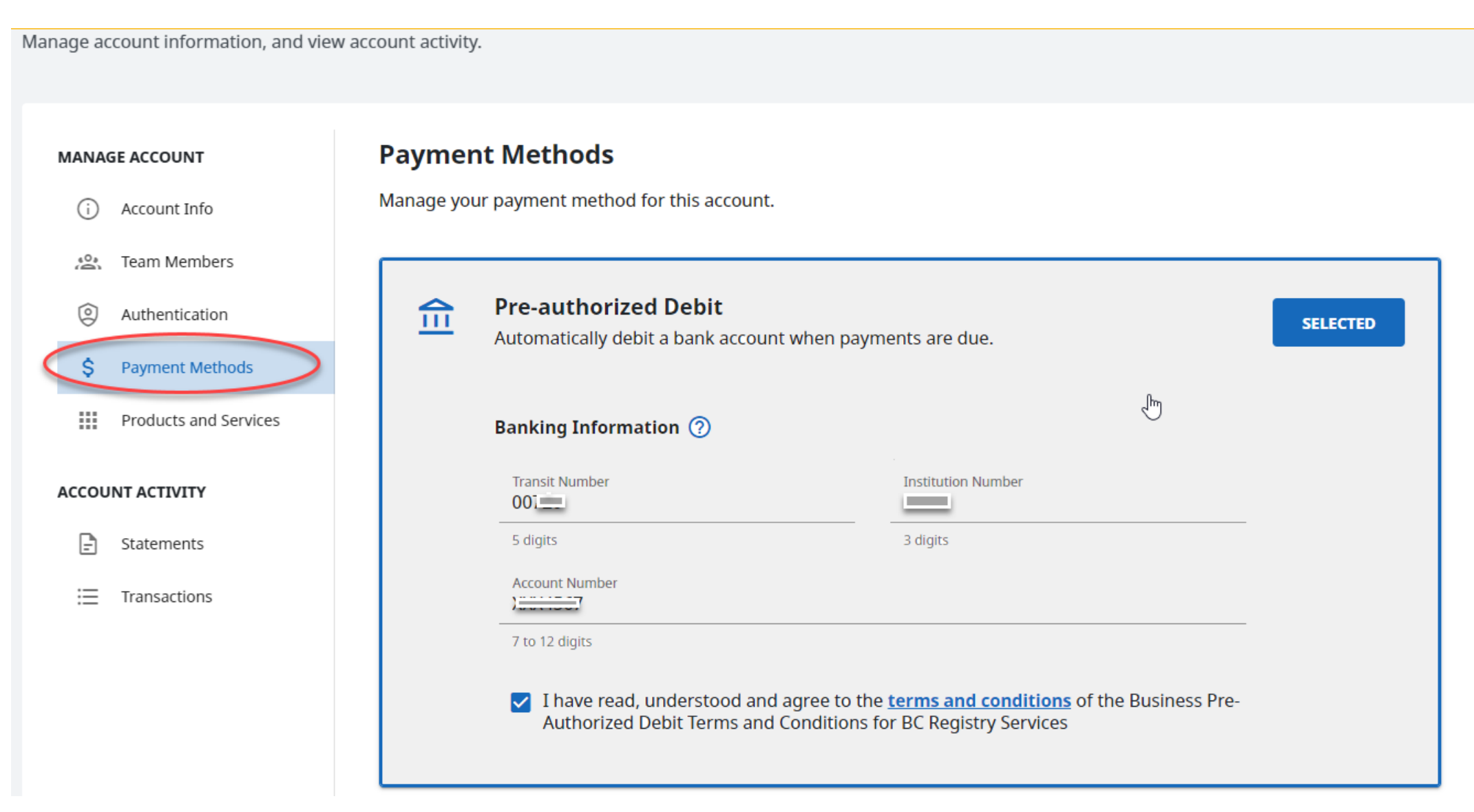

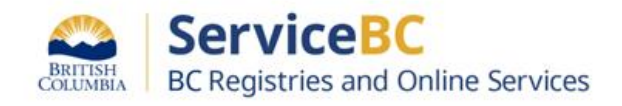